## **Работа в текстовом редакторе.**

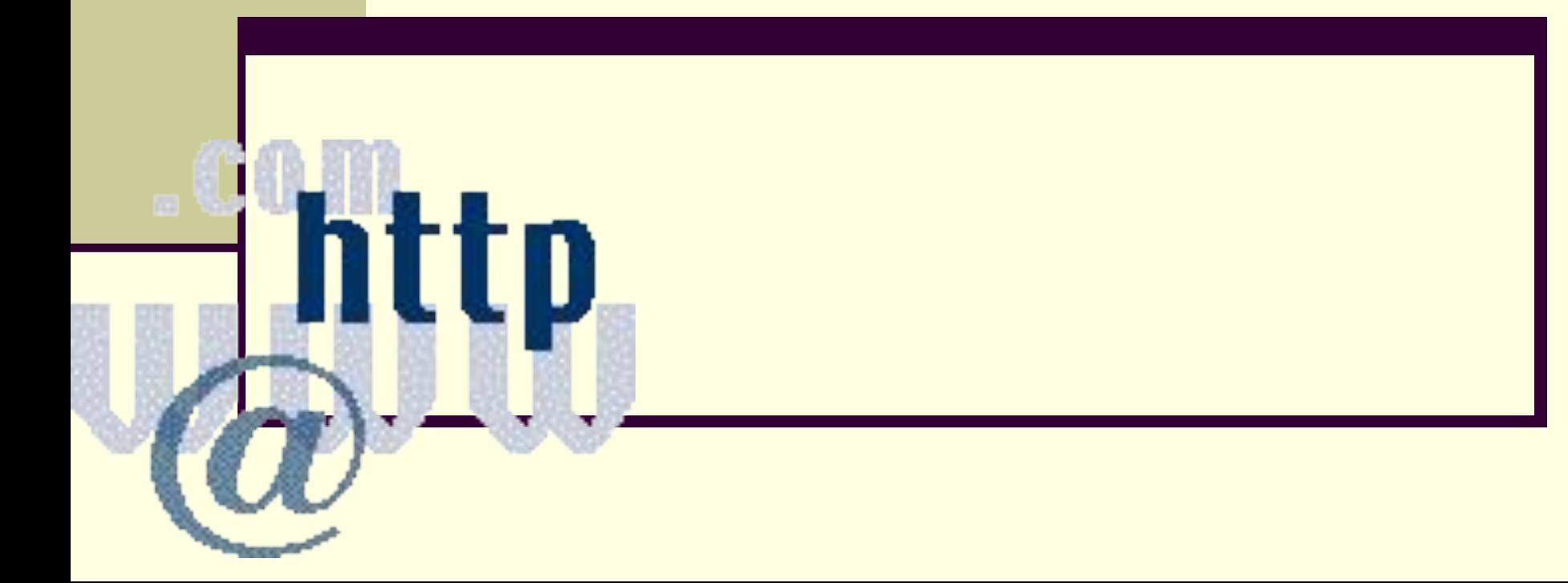

# *Какой текст вы*

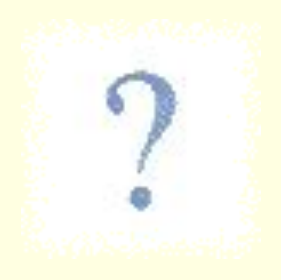

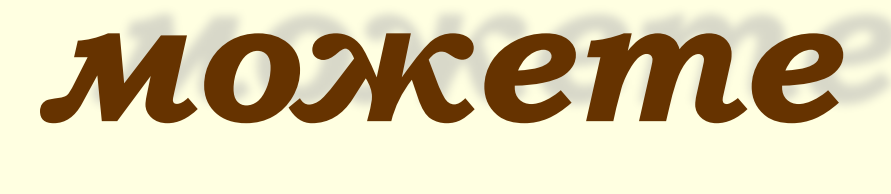

## *назвать*

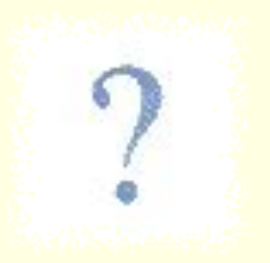

*красивым?*

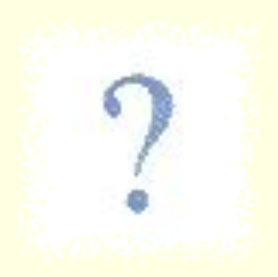

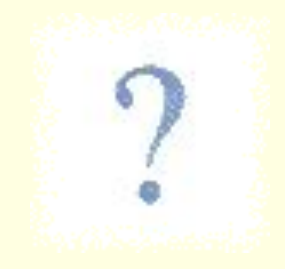

## *Красивым можно назвать текст, который удобно, понятно читать; а удобно читать прежде всего структурированный и выровненный текст, текст, имеющий форму.*

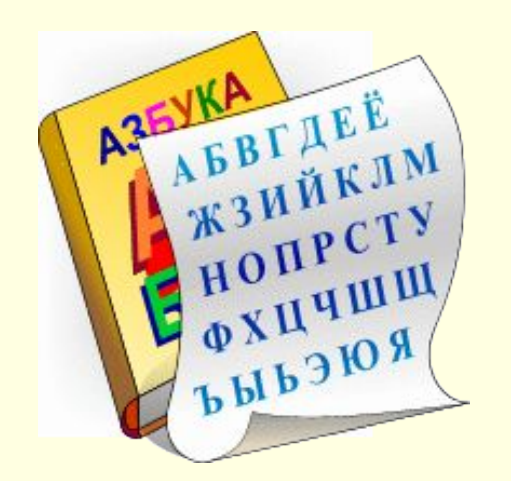

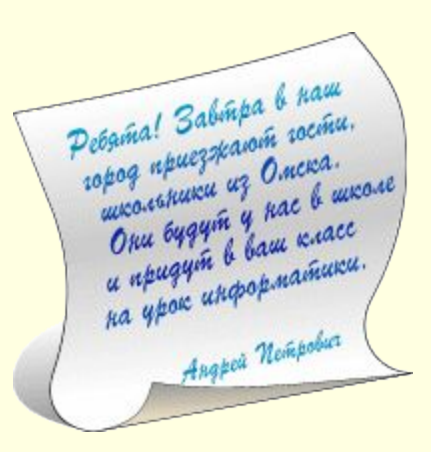

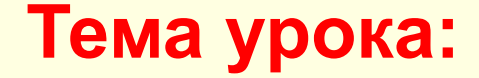

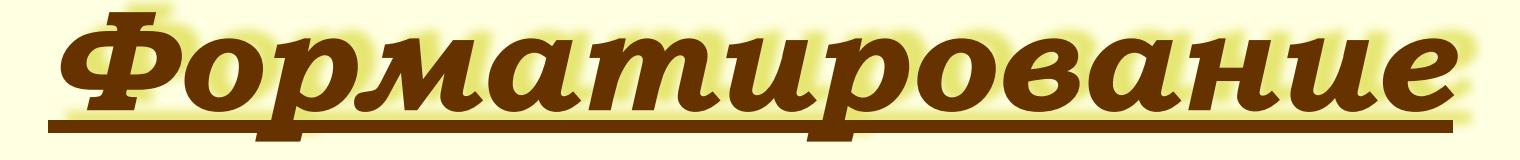

## *текста*

**Цель урока:**

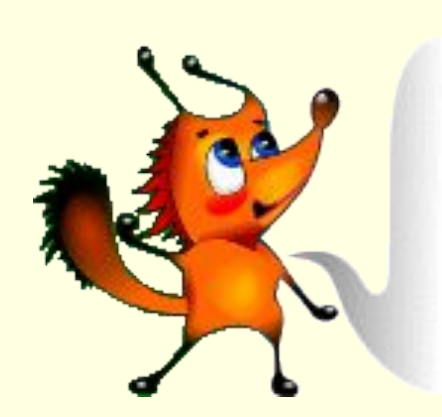

*научиться придавать тексту форму, оформлять его – форматировать.*

Что такое абзац?

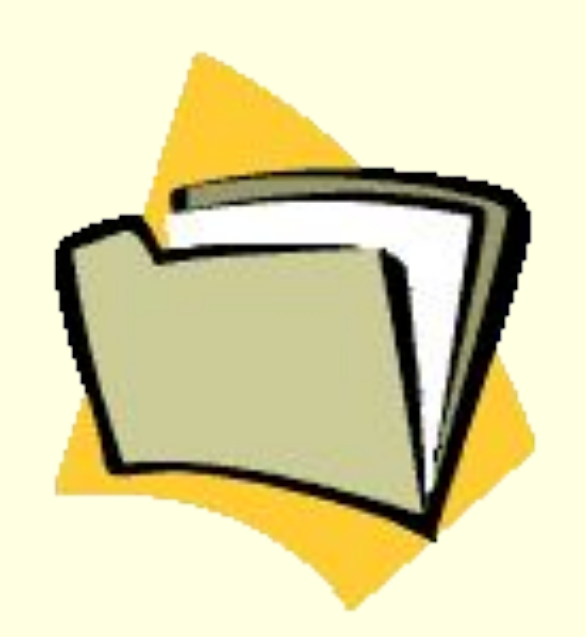

*Абзац – это одно или несколько предложений, объединенных по смыслу и записанных с красной строки.* 

## *В текстовом редакторе под абзацем понимается последовательность*

#### *символов,*

#### *заканчивающаяся*

*нажатием клавиши Enter.*

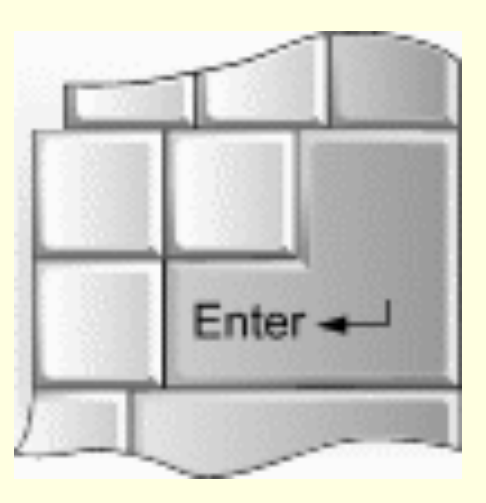

#### **Задание 1.**

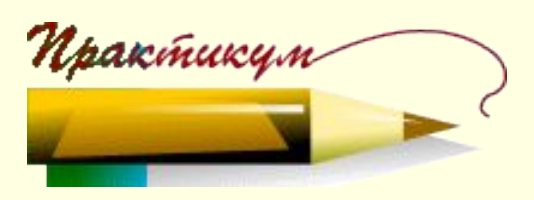

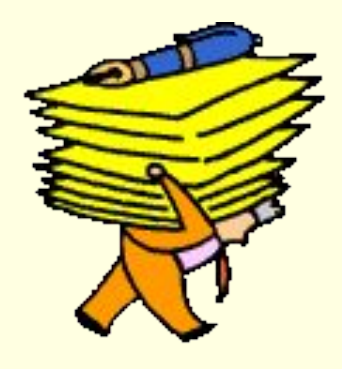

## *Выделите «свои» характеристики абзаца текста и запишите их в тетрадь.*

• *Количество предложений*

• *Количество строк*

• *Ширина абзаца*

*Какой пункт меню, на ваш взгляд, может содержать команды по выравниванию текста?* 

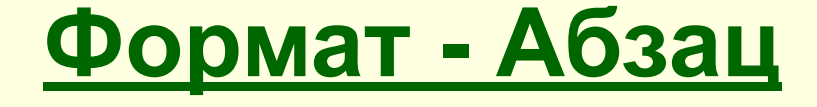

Bonpocu

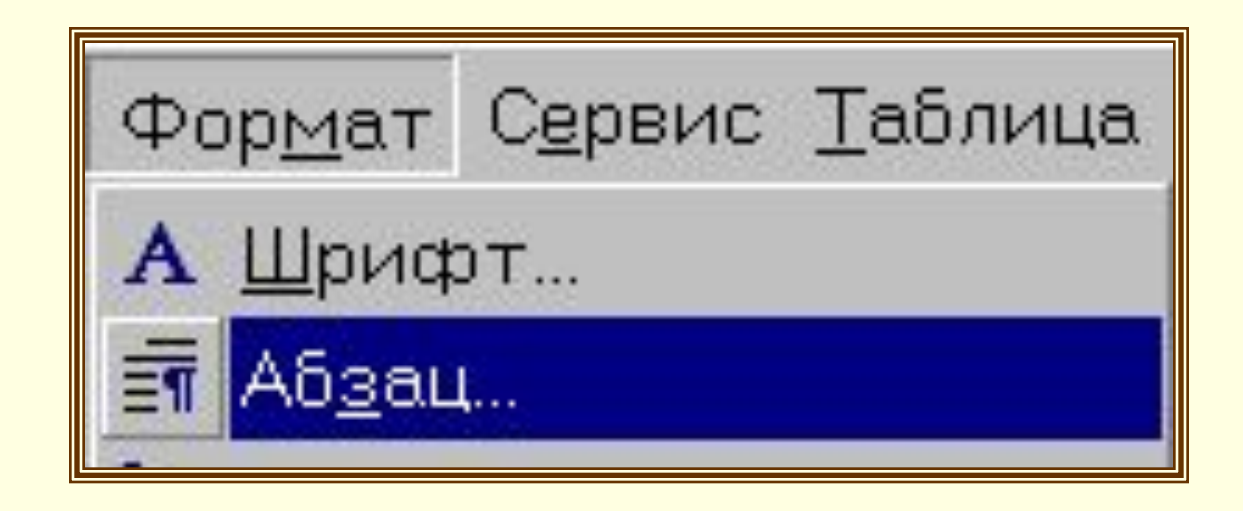

#### *Какие пиктограммы могут быть нам полезны для выравнивания текста?*

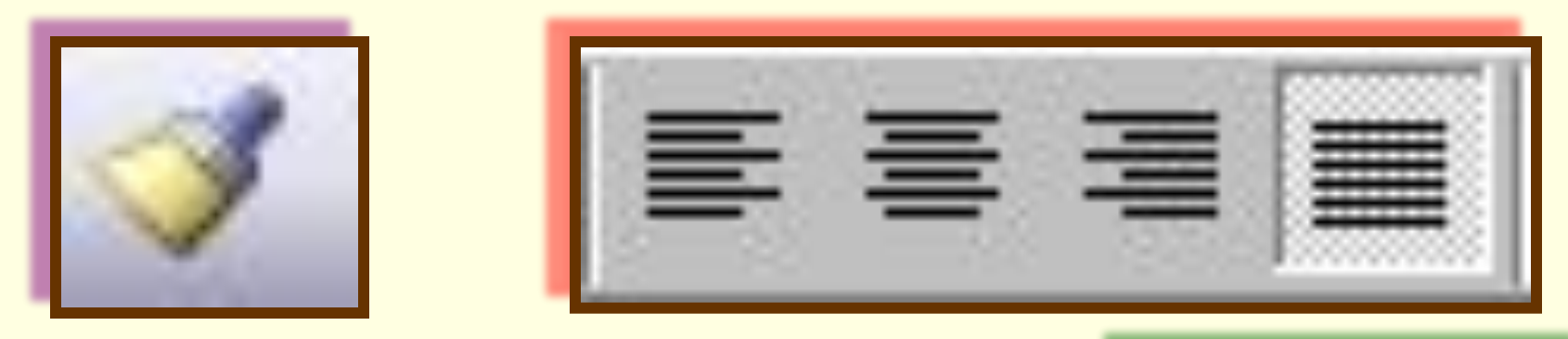

*Какие особенности контекстного меню, вызываемого правой кнопкой мыши, вы заметили?* 

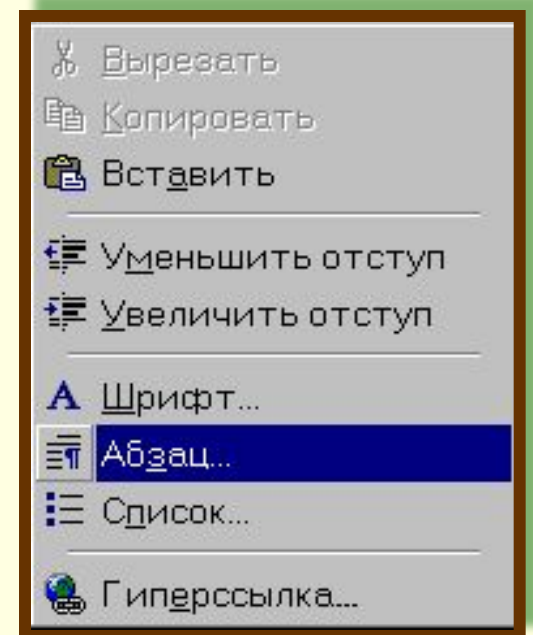

#### **Задание 2.**

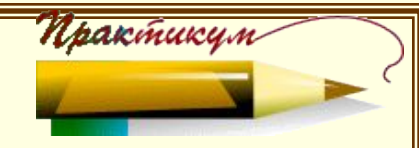

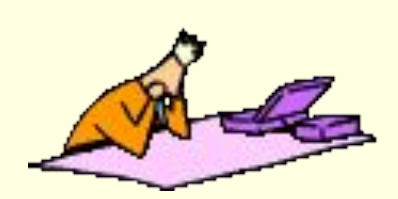

*С помощью меню выясните, какие характеристики абзаца рассматриваются в текстовом редакторе. Каким способом их можно установить? Результат работы оформите в виде таблицы:*

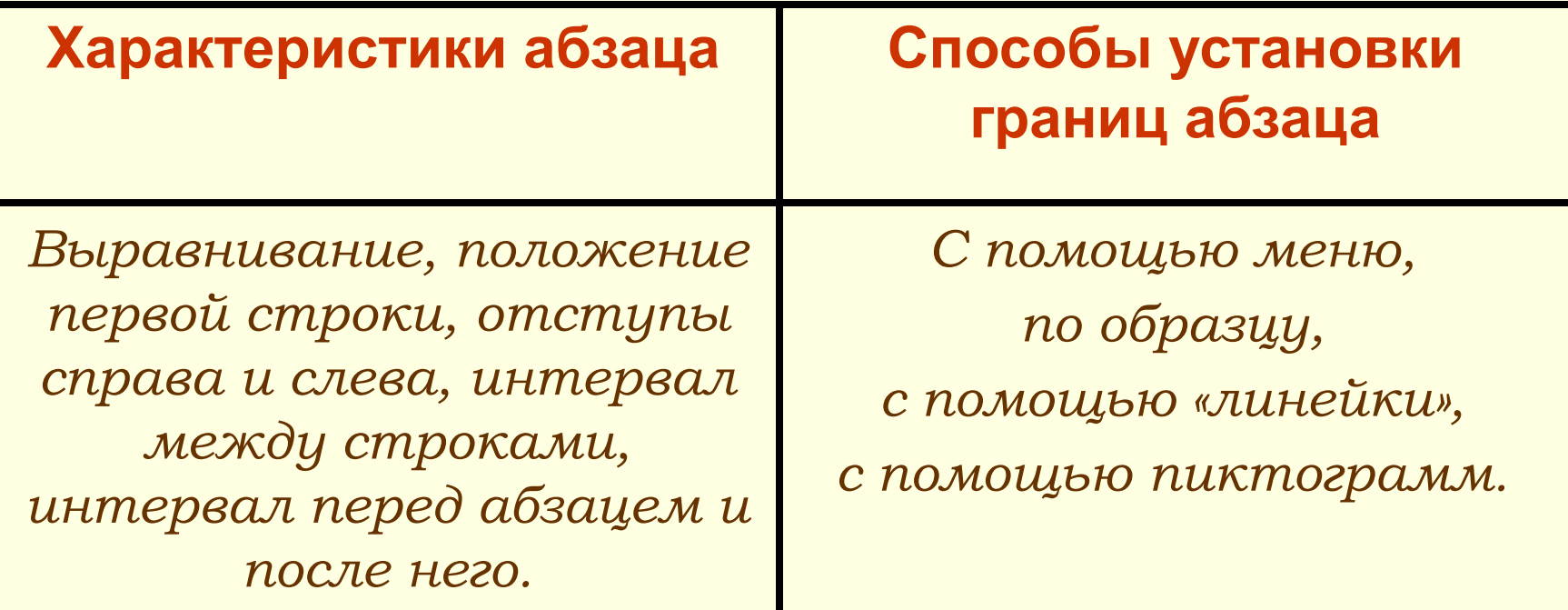

#### **Задание 3.**

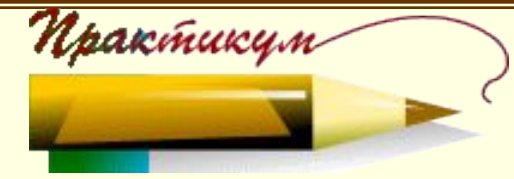

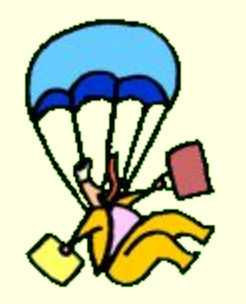

*Дан текст, состоящий из нескольких абзацев.* 

*(Откройте файл Задание 3).*

*Установите следующие параметры для всех абзацев:* 

*отступ справа – 1 см;* 

*отступ слева – 2,3 см;* 

*отступ первой строки – 1,5 см;*

*заголовок – по центру.*

#### **Задание 4.**

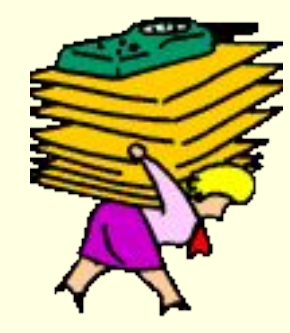

### *Дан текст (файл под именем Задание 4).*

*Произведите редактирование и форматирование данного документа по образцу.*

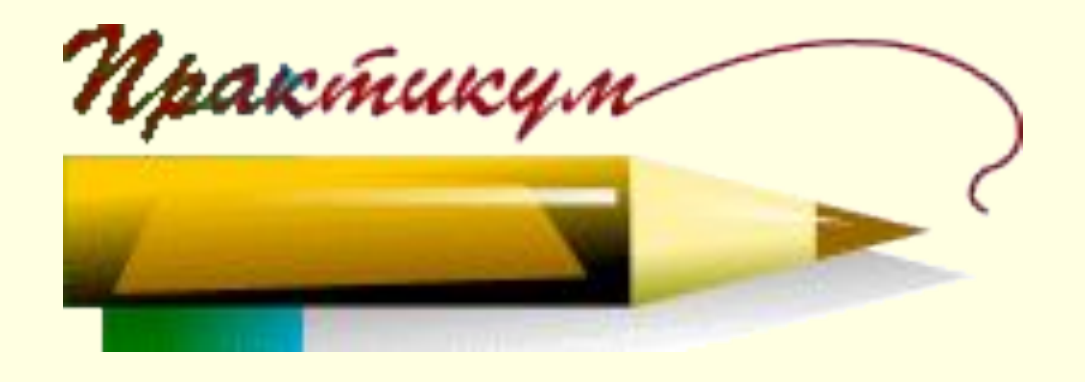

## *Списки в документе*

#### **Маркированный список**

## **Формат - Список**

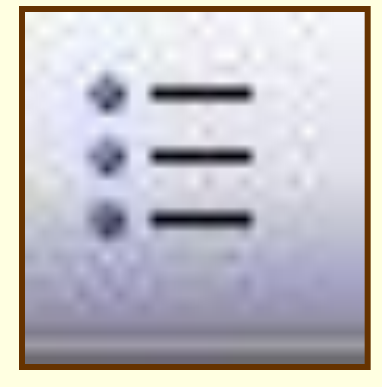

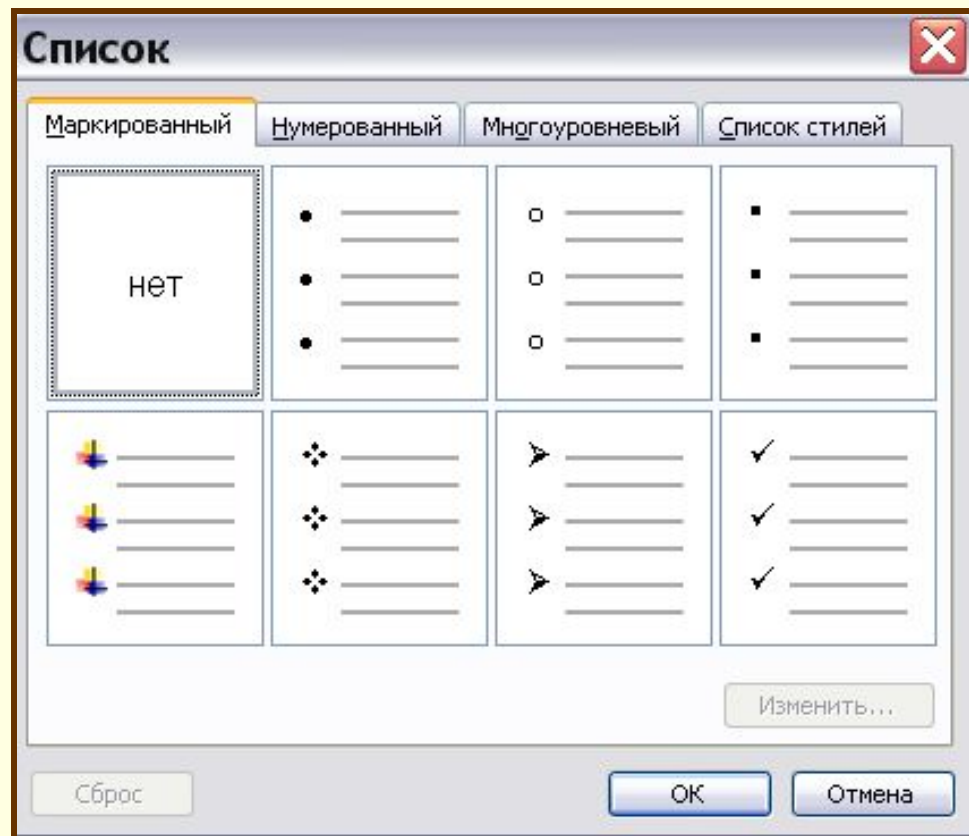

## *Списки в документе*

#### **Нумерованный список**

## **Формат - Список**

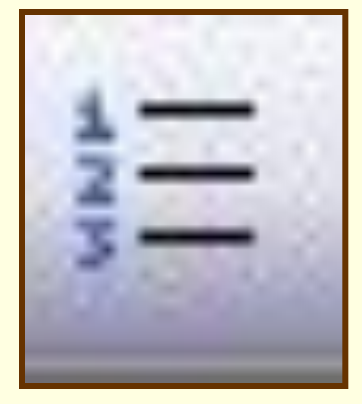

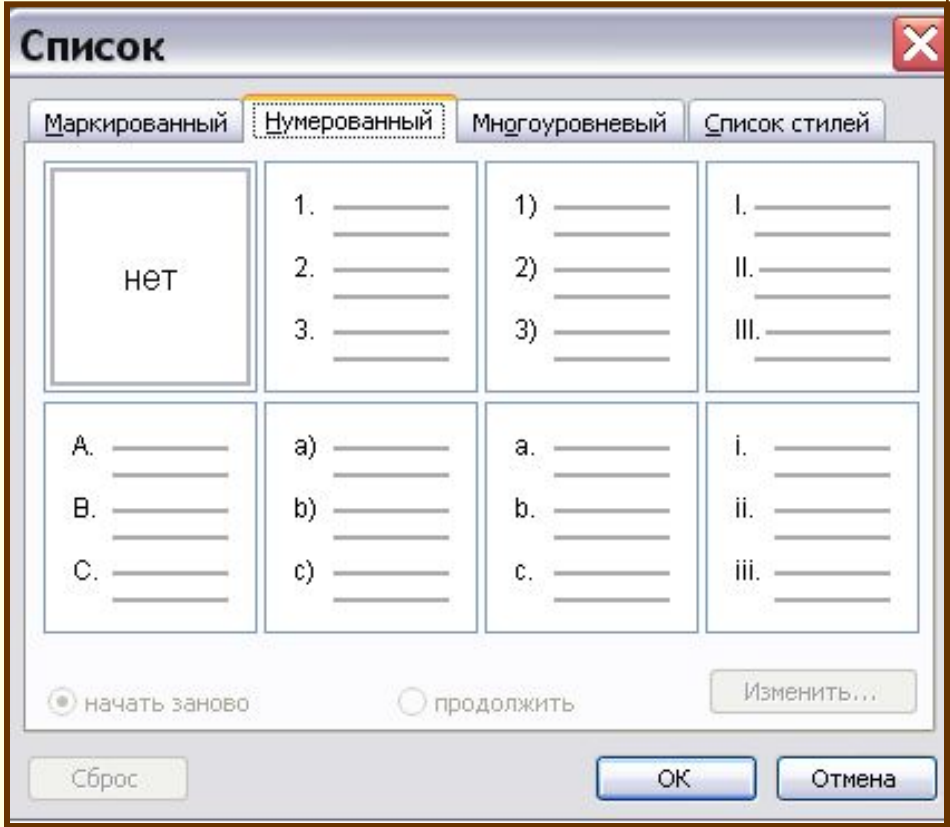

#### **Задание 5.**

## *Дан текст (файл под именем Задание 5).*

*Произведите редактирование и форматирование данного документа с помощью всех изученных на уроке элементов форматирования текста по образцу.*

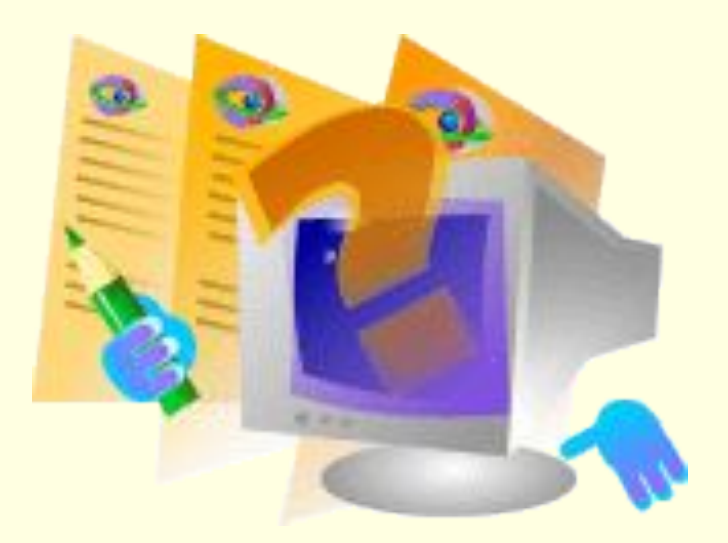

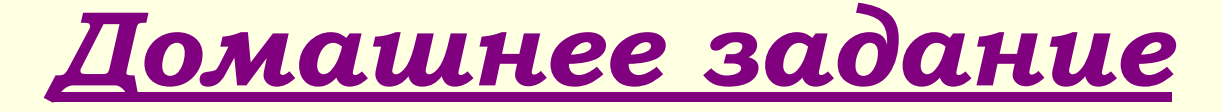

Задания на дом

*Придумать свой способ выравнивания текста, нарисовать пиктограмму для этого способа.*

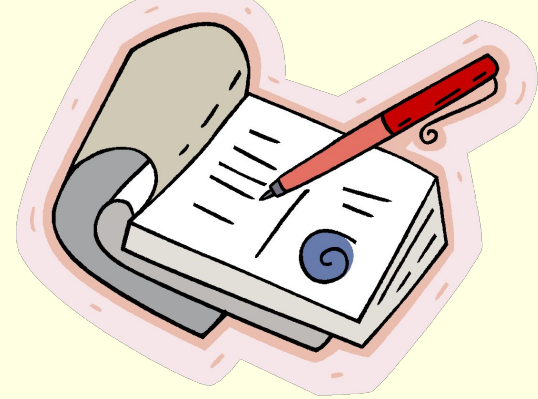